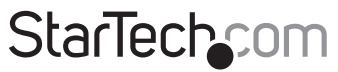

Hard-to-find made easu®

### **Adaptateur USB vers Série**

ICUSB232INT1 ICUSB232INT2

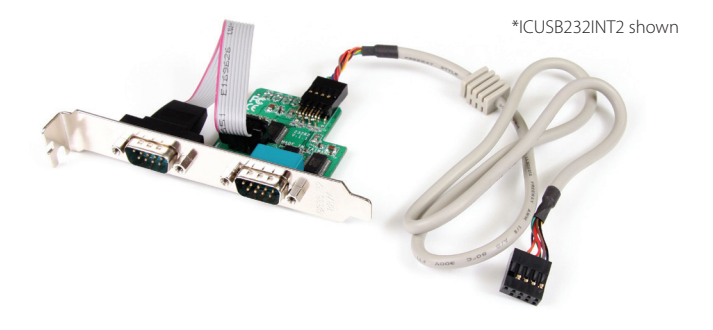

\*Le produit actuel peut varier de la photos

DE: Bedienungsanleitung - de.startech.com FR: Guide de l'utilisateur - fr.startech.com ES: Guía del usuario - es.startech.com IT: Guida per l'uso - it.startech.com NL: Gebruiksaanwijzing - nl.startech.com PT: Guia do usuário - pt.startech.com

Pour les informations les plus récentes, veuillez visiter www.startech.com

#### **Déclaration de conformité FCC**

Cet équipement a été testé et déclaré conforme en tant que dispositif numérique de classe B, conformément à la section 15 des règles FCC. Ces limites sont conçues pour fournir une protection raisonnable contre les interférences nuisibles dans une installation résidentielle. Cet équipement génère, utilise et peut émettre des fréquences radio et, s'il n'est pas installé et utilisé conformément aux instructions, il peut causer des interférences nuisibles aux communications radio. Cependant, il n'existe aucune garantie que des interférences ne se produiront pas dans une installation de type particulier. Si cet équipement provoque des interférences nuisibles à la réception de la radio ou de la télévision, pouvant être vérifié en mettant l'équipement hors tension, l'utilisateur est encouragé à essayer de corriger l'interférence par une ou plusieurs des mesures suivantes:

- • Réorienter ou déplacer l'antenne de réception.
- • Augmenter la distance entre l'équipement et le récepteur.
- • Branchez l'appareil dans une prise d'un circuit électrique différent de celui auquel le récepteur est connecté.
- • Consulter votre revendeur ou un technicien radio / TV pour de l'aide.

#### **Utilisation des marques, marques déposées, et d'autres dénominations et symboles protégés**

Ce manuel peut faire référence à des marques, marques déposées, et d'autres dénominations et symboles protégés de sociétés tierces non liés en aucune façon à StarTech.com. Ces références sont à titre indicatif seulement et ne constituent pas une approbation d'un produit ou service par StarTech.com, ou un endossement du/des produit(s) auquel ce manuel s'applique par la société tierce en question. Indépendamment de toute reconnaissance directe dans le corps de manuel, StarTech.com reconnaît que toutes les marques, marques déposées, marques de service, et autres symboles et/ou dénominations protégées contenus dans ce manuel et les documents connexes sont la propriété de leurs détenteurs respectifs.

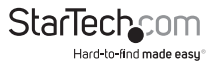

# Table des Matières

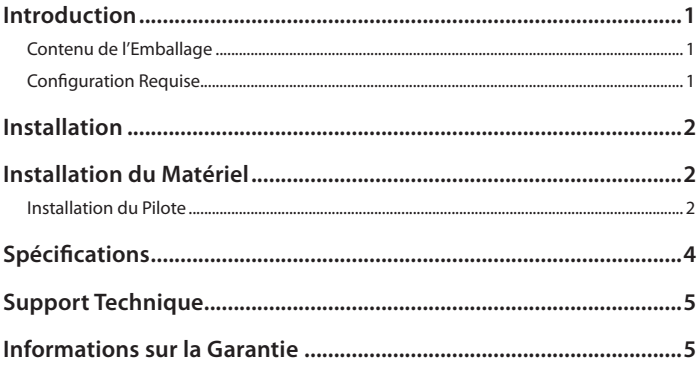

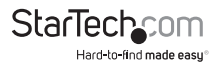

### Introduction

L'Adaptateur Convertisseur USB vers Série 1 ou 2 ports Interne StarTech.com offre la possibilité d'ajouter 1 ou 2 ports série RS232 à un ordinateur de bureau équipé d'une en-tête carte mère USB disponible. Contrairement aux câbles standards USB vers Série, ce câble est conçu pour être utilisé à l'intérieur du boîtier de PC, offrant une solution entièrement interne sans aucun désordre ou adaptateur supplémentaire nécessaire. Cet adaptateur USB simple et compact offre une solution rentable qui comble le fossé de compatibilité entre les ordinateurs modernes et les périphériques série plus anciens. Soutenu par une garantie de 1 an StarTech.com et un support technique gratuit à vie.

### **Contenu de l'Emballage**

- 1 x Adaptateur Interne USB vers Série
- $\cdot$  1 x CD Pilote
- 1 x Support Profil Bas (2x pour ICUSB232INT2)
- • 1 x Manuel d'Instruction

### **Configuration Requise**

- • En-tête USB Interne 9-broches disponible
- • Emplacement carte d'extension arrière disponible (2 emplacements pour la version profils bas 2 ports)
- Microsoft® Windows® 2000/XP/Server 2003/Vista/Server 2008 R2/7 (32/64-bit), ou Windows XP Embedded/CE 4.2/CE 5.0/CE 6.0, or Apple<sup>®</sup> Mac OS<sup>®</sup> 9/10.4, ou Linux<sup>®</sup> kernel 2.4/2.6

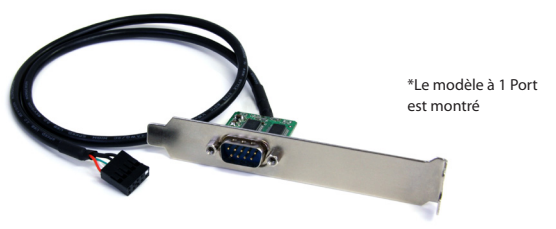

\*Le produit actuel peut varier des photos

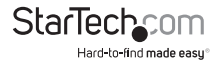

## Installation

ATTENTION ! Les pièces d'ordinateur, comme tout autre matériel informatique, peuvent être gravement endommagés par l'électricité statique. Assurez-vous que vous êtes correctement relié à la terre avant d'ouvrir votre boîtier d'ordinateur. StarTech.com vous recommande de porter un bracelet antistatique lors de l'installation de toute composante informatique. Si un bracelet antistatique est indisponible, déchargezvous de toute l'accumulation d'électricité statique en touchant une grande surface métallique reliée à la terre (comme le boîtier de l'ordinateur) pendant plusieurs secondes.

## Installation du Matériel

- 1. Éteignez votre ordinateur et les périphériques connectés à l'ordinateur (ex : Imprimantes, disques durs externes, etc...) Débranchez le câble d'alimentation à l'arrière de l'alimentation de l'ordinateur et déconnectez tous les périphériques.
- 2. Retirez le capot du boîtier de l'ordinateur. Consultez la documentation de votre système informatique pour plus de détails.
- 3. Localisez un emplacement de carte d'extension à l'arrière du boîtier de l'ordinateur et retirez le couvercle en métal.
- 4. Placez le support de carte d'extension de l'adaptateur dans l'ouverture et fixez le support à l'arrière du boîtier.
- 5. Repérez un connecteur en-tête USB à 9 broches sur la carte mère et branchez le connecteur IDC sur le câble. Le connecteur IDC est codé pour aider à prévenir une installation incorrecte. Voir la documentation du système ou de la carte mère pour plus de détails.
- 6. Replacez le capot de l'ordinateur.
- 7. Insérez le câble d'alimentation dans la prise de l'alimentation et rebranchez tous les autres connecteurs retirés à l'étape 1

### **Installation du Pilote**

### **Windows 2000/XP/Server 2003**

1. Lorsque l'assistant Nouveau matériel détecté s'affiche sur l'écran, insérez le CD dans votre lecteur CD/DVD. Si vous êtes invité à vous connecter à Windows Update, veuillez sélectionner l'option "Non, pas cette fois" et cliquez sur Suivant.

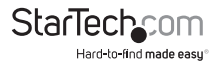

- 2. Sélectionnez l'option "Installer le pilote automatiquement (recommandé)" puis cliquez sur le bouton Suivant.
- 3. Windows devrait maintenant commencer à chercher les pilotes. Une fois que ce sera terminé, cliquez sur le bouton Terminer.

#### **Windows Vista/7/Server 2008 R2**

- 1. Lorsque la fenêtre Nouveau matériel détecté s'affiche sur l'écran, cliquez sur "Rechercher et installer le pilote logiciel (recommandé)". Si vous êtes invité à rechercher en ligne, sélectionnez "Ne pas rechercher en ligne".
- 2. Lorsque vous êtes invité à insérer le disque, insérez le CD de pilotes livré avec la carte dans votre lecteur CD/DVD et Windows va automatiquement procéder à la fouille du CD.
- 3. Si une fenêtre de dialogue Sécurité Windows apparaît, cliquez sur "Installer ce pilote quand même" pour continuer.
- 4. Une fois le pilote installé, cliquez sur le bouton Fermer.

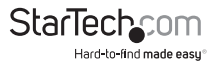

## Spécifications

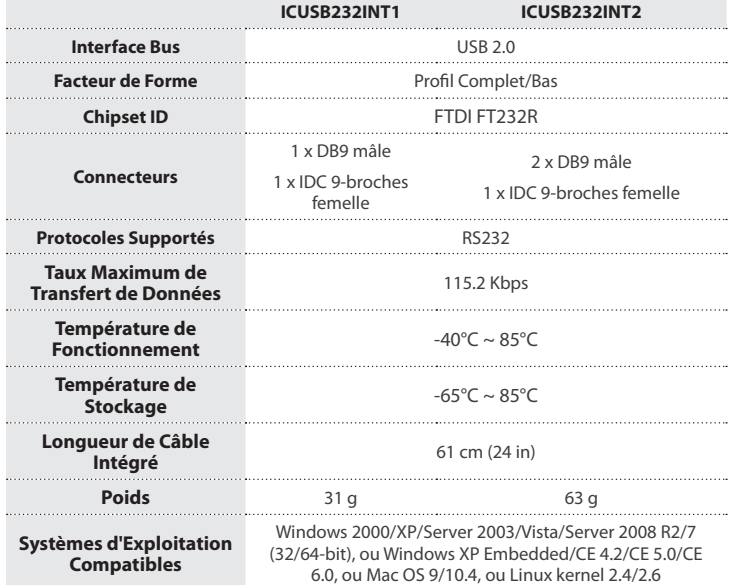

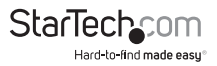

## Support Technique

La durée de vie des supports techniques StarTech.com est une partie intégrante de notre engagement pour fournir des solutions de pointe. Si vous avez besoin d'aide avec votre produit, visitez **www.startech.com/support** et accédez à notre gamme complète d'outils en ligne, de documentation et de téléchargements.

Pour les derniers pilotes/logiciels, veuillez visiter **www.startech.com/downloads**

## Informations sur la Garantie

Ce produit est couvert par une garantie de deux ans.

En outre, StarTech.com garantit ses produits contre les défauts de matériaux et de fabrication pour les périodes indiquées, suivant la date initiale d'achat. Pendant cette période, les produits peuvent être retournés pour réparation ou remplacement par des produits équivalents, à notre jugement. La garantie couvre les pièces et la main d'œuvre seulement. StarTech.com ne garantit pas ses produits contre tout défaut ou dommage résultant d'une mauvaise utilisation, abus, modification ou l'usure normale.

#### **Limitation de Responsabilité**

En aucun cas la responsabilité de StarTech.com Ltd et StarTech.com USA LLP (ou leurs dirigeants, administrateurs, employés ou mandataires) ne pourra être engagée pour des dommages (directs ou indirects, spéciaux, punitifs, consécutifs ou non), perte de profits, perte d'exploitation, ou toute perte pécuniaire, résultant de ou lié à l'utilisation du produit dépassant le prix réel payé pour le produit. Certains états ne permettent pas l'exclusion ou la limitation des dommages fortuits ou consécutifs. Si ces lois s'appliquent, les limitations ou exclusions contenues dans cette déclaration ne peuvent pas s'appliquer à vous.

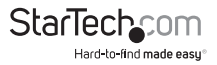

# StarTechcom

Hard-to-find made easu®

Hard-to-find made easy. à StarTech.com, ce n'est pas un slogan. C'est une promesse.

StarTech.com est votre source unique pour chaque partie de connectivité dont vous avez besoin. De la dernière technologie pour les produits existants - et toutes les pièces qui relient l'ancien au nouveau - nous pouvons vous aider à trouver les pièces qui relient vos solutions.

Nous rendons facile le fait de localiser les pièces, et nous les livrons rapidement partout où elles doivent aller. Il suffit de parler à l'un de nos conseillers techniques ou de visiter notre site Web. Vous serez connecté en un rien de temps aux produits dont vous avez besoin.

Visitez www.startech.com pour des informations complètes sur tous les produits StarTech.com et d'accéder à des ressources exclusives et gain de temps des outils.

*StarTech.com est un fabricant de pièces de connectivité et de technologie certifié ISO 9001. StarTech.com a été fondé en 1985 et exerce ses activités aux Etats-Unis, au Canada, au Royaume-Uni et à Taïwan, desservant un marché mondial.*